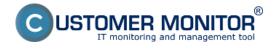

# How does the check of disk status by the solution CUSTOMER MONITOR $\ensuremath{\$}$ work?

- C-Monitor transparently collects information about the local, as well as network drives, using C-Deskript. The information obtained by C-Deskript is then sent by C-Monitor to the CM Server generally once a day, if the default C-Deskript's execution interval hasn't been changed

- C-Deskript calculates information about disks, their assigned letters (C:, D:, etc.), type of partition (NTFS, FAT32, ...), type of disk (Basic, dynamic), its capacity, free space, percentage of its capacity usage, values of S.M.A.R.T parameters

- Check of free space on drives through CM warns the user given in the PC's license, as well as the operator, if empty space on a disk gets below standardly 500MB, the evaluation goes according to the installed OS. The default value can be changed through CM Portal in *Admin zone*, in the left menu *Parameters - Error settings*, in the item *Show evaluation* select *Disk - free space*, according to OS

|                            |                                                                            | liadanie a Cu<br>dnotenie Cu                                                                                      | stomer Desk     |                |                |                             |                           | 9                                   | periétor. Pavol Pai                                | ikevel 🕜                                 |
|----------------------------|----------------------------------------------------------------------------|----------------------------------------------------------------------------------------------------|-----------------|----------------|----------------|-----------------------------|---------------------------|-------------------------------------|----------------------------------------------------|------------------------------------------|
| balit vieko Rosbalit vieko | 3 Nastavenie porú                                                          | ch                                                                                                    |                 |                |                |                             |                           |                                     |                                                    |                                          |
| Hlavné menu                | Zobraziť vyhodnocovanie Dok-w                                              | aliné miesto. Windows 2000 a                                                                                      | will .          |                |                |                             |                           |                                     | Preb                                               | ad nastawn                               |
| Použivatelia               | C-Derk                                                                     | požiedavka - upomienka k n                                                                                        |                 | 1              |                |                             |                           |                                     |                                                    |                                          |
| Admin. nästroje            | Použité parametre vyhodno<br>C-Monte<br>Použité nastavenie emailor C-Monte | fgusicie SDF v CM                                                                                                 |                 |                |                |                             |                           |                                     |                                                    |                                          |
| C-Monitor klient           | C-Monte                                                                    | r - detekcia chijb na počitači<br>r - komunikalcia, množstvo da                                                   |                 |                |                |                             |                           |                                     |                                                    |                                          |
| Komunikácia                | Biokovať vyhodnocovanie ti C-Monte                                         | x - neplatný podpis súboru<br>x - rozvih, aktualizácia v CM<br>x - rozvih, chubně nastavenie                      | pre C-Descript  |                |                |                             |                           |                                     |                                                    |                                          |
| Externé programy           | Parametra whodsorowan C-Monto                                              | <ul> <li>rozvih, vyprilanie platnosti</li> <li>vyprilanie platnosti licencie</li> </ul>                           | diahy           |                |                |                             |                           |                                     |                                                    |                                          |
| Archiv                     | Dek - St                                                                   | r - zaseknutá úleha<br>MART parametre                                                                             |                 |                |                |                             |                           |                                     |                                                    |                                          |
| Parametre                  | Dis-m                                                                      | vitnia pritovnosti<br>su Rold poli (Linux / ReeBSD<br>Ihel miesto na sietových dak<br>Jhel miesto, Linux, FreeBSD |                 | Alarm          | Kritický alerm | Postať email<br>operátorovi | Poslať email<br>správcovi | Poslať email<br>použivateľovi<br>PC | Poslať email<br>kontaktnej<br>osobe<br>spoločnosti | Posielať<br>email<br>280va<br>(D-vyposté |
| Adresy z Kopfisu           |                                                                            | iné mesto, Windows NT, Mé<br>- vypříanie platnosti                                                                |                 | ,              |                |                             |                           |                                     |                                                    |                                          |
|                            |                                                                            |                                                                                                    |                 |                |                |                             |                           |                                     |                                                    |                                          |
|                            | Priorita 1 (non-stop zapnutý,<br>kňúčevý, napr. server)                    | menejako 500 MB                                                                                                   | menej ako - 118 | menejaka - MB  | menejaka - MB  |                             |                           | Ø                                   |                                                    | pe D<br>dřech                            |
|                            | Priorita 2 (non-atop zaprutý, nie<br>kritický)                             | menej ako 500 MB                                                                                                  | menej ako - 118 | menejaka - MB  | menejaka - MB  |                             |                           | 12                                  |                                                    | po D<br>dřech                            |
|                            | Priorita 3 (bedne používaný, napr.<br>prac. stanica)                       | menej ako 500 MB                                                                                                  | menej ako - 110 | menej ako - MB | menejaka - MB  |                             |                           |                                     |                                                    | po D<br>dřech                            |
|                            | Priorita 4 (občas zaprutý počítač)                                         | menej ako 500 MS                                                                                                  | menej ako - 10  | menejalo - MB  | menejako - MB  |                             |                           | 12                                  |                                                    | po D<br>dřech                            |

Image: Nastavenie prahových hodnôt pre poruchy

## **Options to check state of disk occupation via CM portal**

- Information about the current state of local drives are gathered on Customer Monitor portal. These data can be accessed through "*Presentation and Evaluation*" > "*Zones*" and select the filter "*Disks - local*"

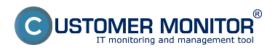

# Free space - daily check

Published on Customer Monitor (https://www.customermonitor.eu)

|                                                                        | Admin zóna 1               | Prehliadanie a<br>Vyhodnotenie    | Customer Desk                                                                                                    | Operator: Pawoi | C     |
|------------------------------------------------------------------------|----------------------------|-----------------------------------|----------------------------------------------------------------------------------------------------|-----------------|-------|
| Dailf sinta - Anchailf sinta                                           | 🚦 Zóny                     |                                   |                                                                                                    |                 | ?     |
| Upozomenia     Poruchy 3     História porúch     Poruchy na počílačech | Daty-titulite              | Spoločnosť snal<br>Operátor<br>OS | Polital & USSO Poulivetef<br>Univestmene USSO Poulivetef<br>Zoredif podla OM-O w Zoredif eko Vontune w Hillaclaf Rozálirendi<br>Zahrnóf ručne zadané politače Len onine politače |                 |       |
| - Zobrazenia                                                           | Zóna Disky - lokálne ( 200 | orazená 1 položka )               |                                                                                                    |                 | 🔲 🗎 i |
| <u>2440</u> 2                                                          | Sekcia                     | Parameter                         | 1. <u>SEANBR2</u>                                                                                                    |                 |       |
| Watches (Online monitoring)<br>Počítače                                |                            | History<br>Network Name           | Enove history<br>#P6000P                                                                                                    |                 |       |
| Online Informácie<br>Informet bandwidth monitor                        |                            | User<br>Current Login             | Paval<br>HP0000Ppavolp                                                                                                    |                 |       |
| Zmeny na počítači<br>Foto dokumentácia                                 | Hard drives                | Location<br>Drive 0               | prenatry BA<br>149.8 GB - WDC WD16088.8CT.757470 - SN WD-WXA8A9867504                                                                                                    |                 |       |
| - Manažerské informácie                                                | Cd-dvd rom<br>C            | Orive e<br>Letter                 | hp CDDVDW TS-L633N 0300<br>C - Hard Drive 8                                                                                                    |                 |       |
| Reporty<br>Prenesené dáta na ADSL a FW                                 |                            | Type<br>File system               | Food Arris                                                                                                    |                 |       |
|                                                                        |                            | Disk type<br>Capacity<br>Free     | Basic<br>74.9 08<br>77.3 08                                                                                                    |                 |       |
|                                                                        |                            | Usage<br>Letter                   | 50%<br>D - Hard Drive 0                                                                                                    |                 |       |
|                                                                        |                            | Type<br>File system               | Rad<br>MTS                                                                                                    |                 |       |
|                                                                        |                            | Diak type<br>Capacity             | Basic<br>74.1 GB                                                                                                    |                 |       |
|                                                                        |                            | free<br>Usage                     | 47.2 GB<br>30%                                                                                                    |                 |       |
|                                                                        |                            | Label                             | Deta                                                                                                    |                 |       |

Image: Zobrazenie lokálnych diskov

- CM Server also offers information about network drives, of the currently logged user. These data are accessed through "*Presentation and Evaluation*" > "*Zones*" and select the filter "*Disks - network*"

| 3       | Zóny             |                      |                               |                    |                     |       |        |           |
|---------|------------------|----------------------|-------------------------------|--------------------|---------------------|-------|--------|-----------|
| _       |                  | Spoločnosť           | Počítač &<br>Umiestnenie      | PSTPC01            | Použivateľ          |       | Hfadaf | Rozšírené |
| Disky   | sietové 💌        | Operátor             | Zoradiť podľa                 |                    | Zoradiť ako Vzos    |       | modat  | Nozairene |
|         |                  | OS                   | Zahrnúť ru                    | čne zadané počítač | e 🔲 Len online poči | itače |        |           |
|         |                  |                      |                               |                    |                     |       |        |           |
| Zóna Di | sky - sieťové [z | obrazená 1 položka ] |                               |                    |                     |       |        |           |
| Sekci   | а                | Parameter            | 1. PSTPC01                    |                    |                     |       |        |           |
|         |                  | History              | Show history                  |                    |                     |       |        |           |
|         |                  | Network Name         | PS-ASIST-01                   |                    |                     |       |        |           |
|         |                  | User                 | Jana                          |                    |                     |       |        |           |
|         |                  | Current Login        | PSDOM02\Jana                  |                    |                     |       |        |           |
|         |                  | Location             | kancelaria na pravo vzadu 2.p | osch               |                     |       |        |           |
| 0       |                  | Letter               | 0                             |                    |                     |       |        |           |
|         |                  | Туре                 | Remote                        |                    |                     |       |        |           |
|         |                  | Capacity             | 300.0 GB                      |                    |                     |       |        |           |
|         |                  | Free                 | 45.3 GB                       |                    |                     |       |        |           |
|         |                  | Usage                | 84%                           |                    |                     |       |        |           |
|         |                  | Path                 | \\sba-04\Data\asistent        |                    |                     |       |        |           |

Image: Zobrazenie sieťových diskov

Letter

Type

Free

Usage Path

Capacity

p

Remote 300.0 GB

45.3 GB

\\sba-04\data\Public

84%

p

After the free space gets below the set value, an error is generated, which can be viewed at *Presentation and Evaluation -> Errors.* The error can be confirmed, after selecting the computer (ticking), press **"Confirm error"**.

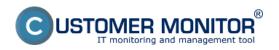

## Free space - daily check Published on Customer Monitor

(https://www.customermonitor.eu)

|                                                                       | Admin zóna Prehliadanie a Gustomer Desk                                                                                                | Operator: Pavol           | C      |
|-----------------------------------------------------------------------|----------------------------------------------------------------------------------------------------|---------------------------|--------|
| Zbaliť vletko – Rozbaliť vletko                                       | 8 Poruchy                                                                                                    |                           | ?      |
| Upozomenia<br>Upozomenia<br>História portich<br>Poruchy na počítačech | Spoločecer Počítač & SVEBRAU3 Používateľ Operátor Typ v<br>V V V V V V V V V V V V V V V V V V V                                       |                           |        |
| - Zobrazenia                                                          | SWINB33 - SKNBBRA033 - Illartin Urik : Zoznam poruchových stavov [zobrazená 1 poločka ]                                                | Potentiť označené poruchy |        |
| Zóny<br>Watches (Online monitoring)                                   | X • Id Úroveň Trvanie poruchy Popis poruchy Vyhodnolesá Referenčsk CM-ID Meno počítača v Používateľ<br>kodnota úrovne počítača sieti   | Społożnosť                |        |
| Poštače<br>Online informácie                                          | 12507311 Q 22h 28m 8a <u>Opti - volné missib.</u> C. 375.3 MB 508.8 MB <u>Seminista</u> SKREERAB33 Martin <u>Vindoura 2000 a vváli</u> | Slovakia apol. a no.      | Detail |

#### Image: Zobrazenie poruchy

A notification email about the error's occurence is also generated.

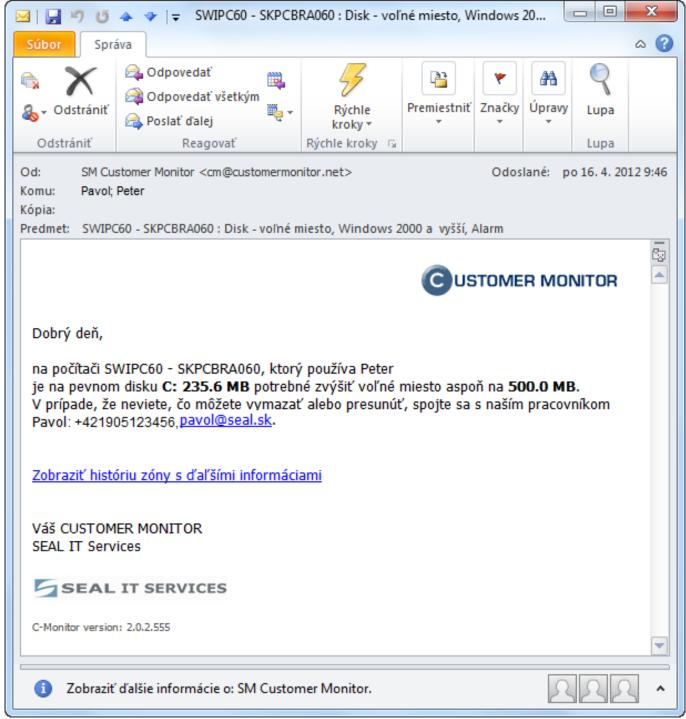

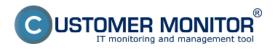

Image: Notifikačný email o poruche

# **Removing the error**

The error is ceased immediately when a C-Deskript from C-Monitor is received, where the zone is already evaluated with faultless state. This was preceded by freeing space on the drive by the user, or a technician directly on the PC.

It's possible to **completely block evaluation or notification of errors** at "*Admin zone*" > "*Computers*", where after clicking on the concerned computer, and then clicking on the tab "Evaluation of zones" may be evaluation of the zone blocked completely, or eventually blocked just notification about occurence of the error. There is also an option to block size of just selected drives - by entering the drive's letter into the field "Logic disks whose size is not evaluated". This is especially relevant for optical drives, or for instance, system partitions of pre-installed OS from the manufacturers (HP, DELL), which serve to recovery. Their size doesn't change, and they're usually used up to maximum.

|                                            | Admin zóna Prehlladanie a Customer Desk<br>Vyhodnotenie                                                                           | Operátor         | : Pavol Paškevič | C    |
|--------------------------------------------|----------------------------------------------------------------------------------------------------|------------------|------------------|------|
| hair dana – Rashatr dana                   | 🔋 Počítače                                                                                                    |                  |                  |      |
| Mavné menu                                 | Spolalnost Polital & PSTRC01 Poulbulismak Operator                                                                                |                  |                  |      |
| Zákaznici                                  | Licencia                                                                                                    |                  |                  | *    |
| Pocifiate<br>Audit SW a evidencia HW       | Podítač PSTPC01 (PS-ASIST-01)     Odinitalovať                                                                                    | C-Monitor        | Zmazať poč       | ital |
| Použivatelia                               | Všeoboceć nastavenie Online spojenie Vynozrocovenio zóz. Vzdialený prístap SHS kontakty pre Watches Nastavenie C-Monitora         |                  |                  |      |
| Mőj profil                                 | Nastavenie vyhodnocevanie perich                                                                                                  | UloSt            | Prehfad          | •    |
| Zákaznicke kontá<br>PoužívateTská história | Logické disky, ktorých veľkosť sa E Príklad. D E L./dev/hdd1/dev/hdd2, Pri iných OS ako Windows (Linux, FreeBSD                   | I,) je dôrežná   | velkosť písmen   |      |
| Admin. nästroje                            | Logické disky, ktorých prítomnosť<br>sa kontroluje Príktad: D E L rdevih dd1 /devih dd2, Pri iných OS ako Windows (Linux, PreeDSD | i,) je dôležitér | velkoať písmen   |      |

Image: Blokovanie vyhodnotenia niektorých partícií Date:

#### 04/06/2012External Links: <u>Nastavenia a notifikácia porúch</u> [1]Images:

### Links

- [1] https://www.customermonitor.eu/node/605
- [2] https://www.customermonitor.eu/sites/default/files/6\_2.png
- [3] https://www.customermonitor.eu/sites/default/files/7\_2.png
- [4] https://www.customermonitor.eu/sites/default/files/9\_2.png
- [5] https://www.customermonitor.eu/sites/default/files/4\_2.png
- [6] https://www.customermonitor.eu/sites/default/files/5\_3.png

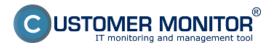

[7] https://www.customermonitor.eu/sites/default/files/8\_2.png